**Guide to the New eBridge SFI Process**

## **MCW Research Compliance**

**Page 1 of 2**

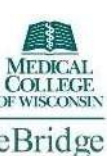

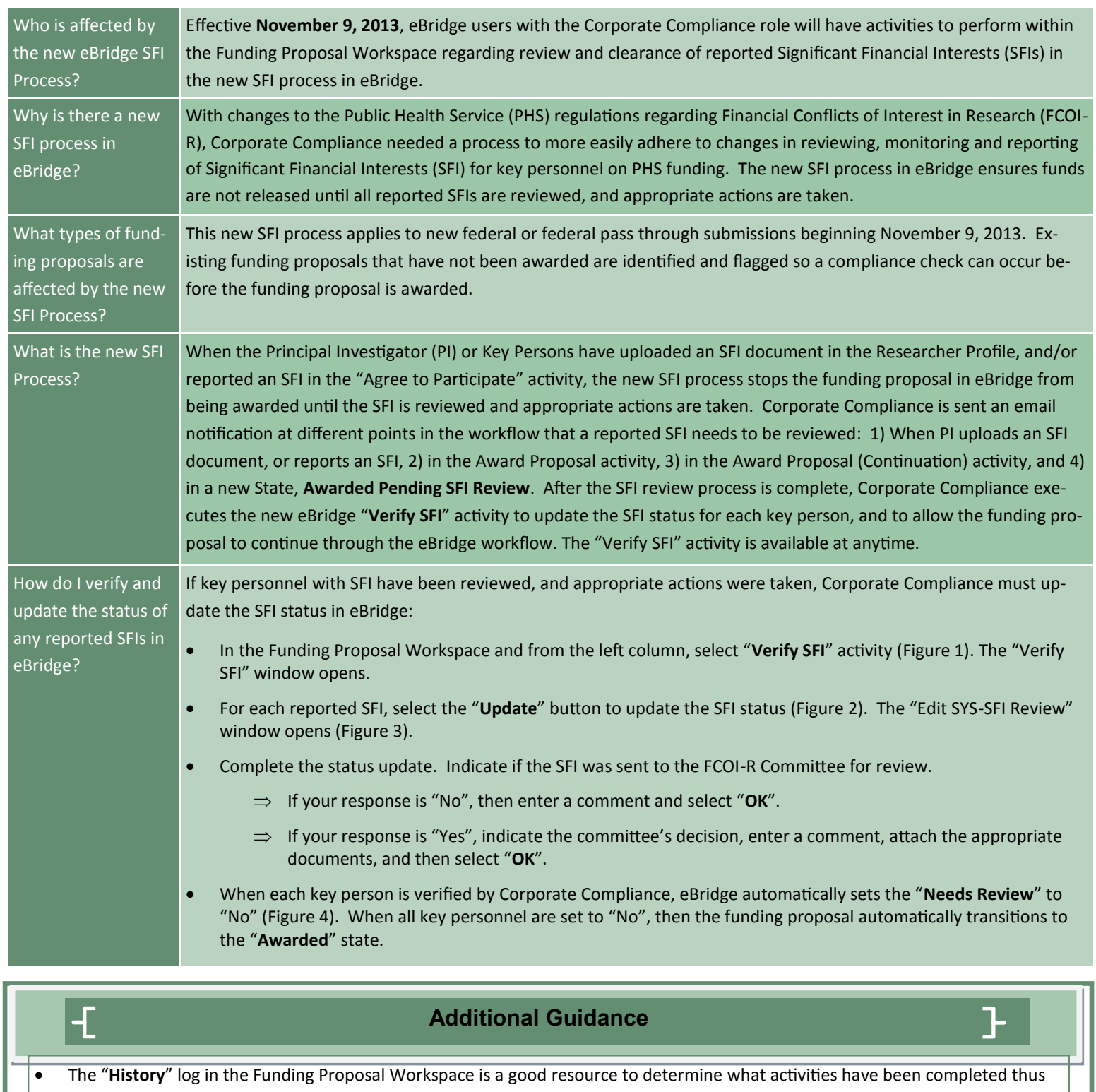

far, and if there are any logged comments you need to review. If you select the "**Verified SFI**" activity in the History log, you can view the updated status summary. Only individuals with the Corporate Compliance role can see this activity in the History log.

 In the state, "**Awarded Pending SFI Review**", an "**Override Pending SFI Status**" activity is available for site administrators to override the SFI pending status.  $\leq$ 

> **Prepared by Research Systems Training, Office of Research, Medical College of Wisconsin Contact us at: [ResSysTrain@mcw.edu](mailto:ressystrain@mcw.edu?subject=Inquiry%20for%20Training)**

## **MCW Research Compliance**

**Page 2 of 2**

## **Corporate Compliance Role: Verify and Update SFI Status**

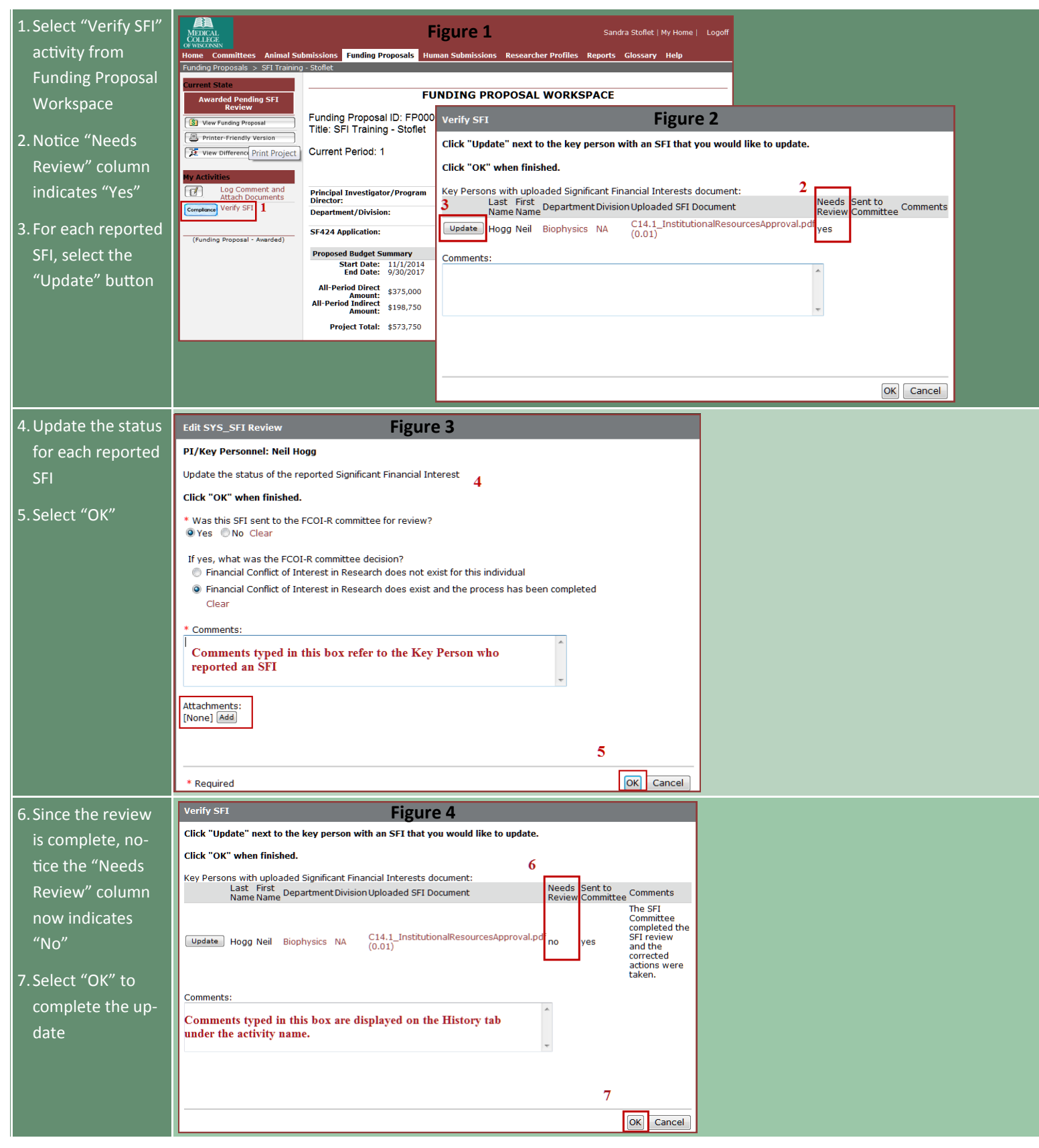

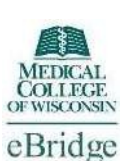